# **EVENT** 使用方法

## 一、连接同步设备

X1 /T1/A1/C1 提供 EVENT IN 和 PPS 作为同步信号。

X1 的 PPS 信号由 COMM1 提供。

连接同步信号的步骤:

• 使用附带的通信线缆 1, 推拉自锁连接器一端连接 X1 的 COMM1

· 通信线缆 1 另一端的 EVENT IN 或 PPS 信号连接到用户的同步设备上,GND 信号需与用户设备的地线连接。

T1

A1/C1 的管脚请参考《UG015\_A1 用户手册\_北云科技》《UG017\_C1 用户手册 北云科技》的 1.1 接口介绍部分。

### 二、EVENT 配置

### 1、EVENT\_IN 配置

外部设备可以使用 EVENT\_IN 信号来同步 X1 /A1/C1,一般用于连接里程计的脉 冲信号, 或 Camera、Lidar 等外部传感器的 Data Ready 信号, 从而实现传感器之间的 同步。该管脚可以为外部信号打上准确的 GPS 时间戳,精度优于 50ns。当您想测试 同步信号时,将同步信号接入 EVENT IN (X1 由 COMM1 提供, A1/C1 由 PIN11 管 脚提供),然后使能输出该语句:

#### **LOG MARK2TIMEA ONNEW**

#### 2、EVENT\_OUT 配置

X1 /A1/C1 可以输出同步信号同步外部设备,默认 X1 /A1/C1 的 EVENT\_OUT2 输出秒脉冲 PPS 信号,此脉冲信号的前沿与 GPS 时间同步,在 GNSS 信号接收良 好时,同步精度优于  $20ns_2$   $A1/C1$  的 EVENT OUT1 输出可配置的脉冲信号。

也可以使用指令配置频率,脉宽和触发沿等。EVENT OUT 配置使用该指令:

**FREQUENCYOUT [switch] [plusewidth] [period] [edge] [instance]** 例如,使能 EVENT OUT,频率 1Hz,脉宽 20%,上升沿触发:

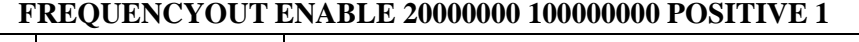

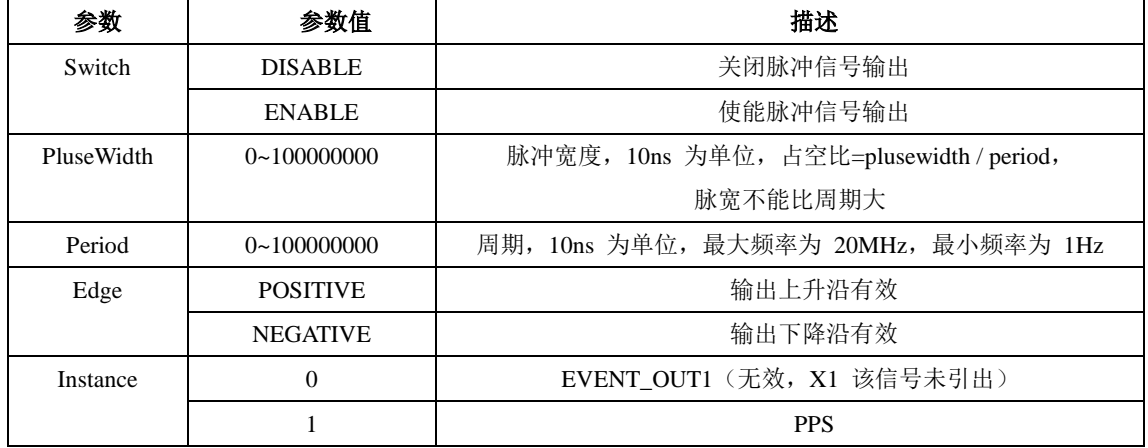